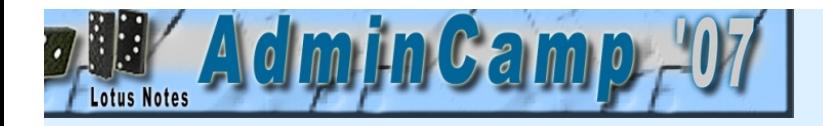

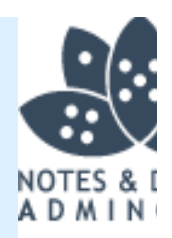

# Worst Practices- Lernen aus den Fehlern anderer -

Rudi KnegtCarsten Hädicke

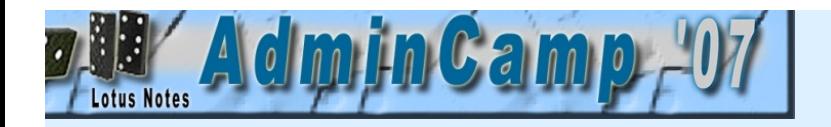

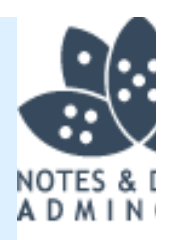

## Was sind Fehler?

Andere machen diese Dinge.

Fehler passieren uns nicht!

Die schönsten Lektionen von anderen gelernt.

Es müssen ja nicht eure eigenen Fehler sein...

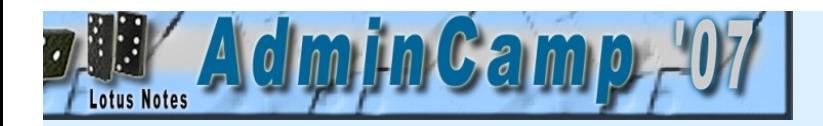

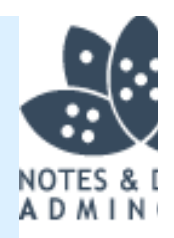

# Agenda

- Für jedes Thema zeigen wir
	- Einen Blick auf den eigentlichen Fehler
	- Eine Diagnose des Problems
	- Das eigentliche Problem
	- Wie es gelöst wird
	- Was wir gelernt haben

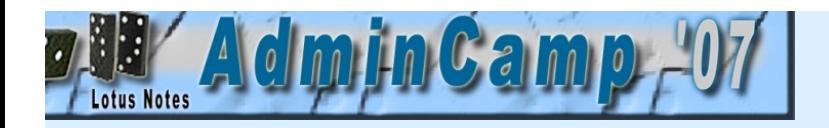

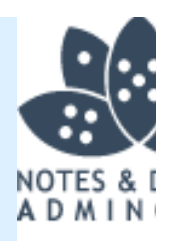

# Agenda weiter . . .

- Wir haben 14 Themen und einige Offenbarungen
- Es handelt sich sowohl um infrastrukturelle Dinge als auch um Entwicklung.
- Am Ende darf jeder seine Beichte ablegen :-)

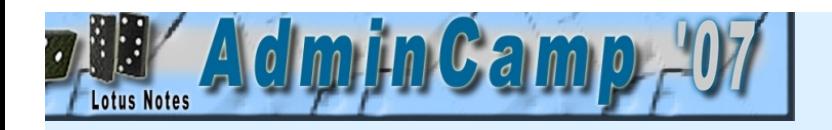

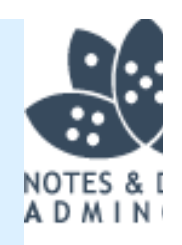

# Themen heute sind

- Replications Hell
- Roaming oder Gemeinsam
- Der eifrige Manager
- Jetzt siehst du es, und jetzt nicht mehr
- ECL Hell
- Plattenplatz sparen
- Datenbank Überleben
- Identitätskrise
- Magische Mailfiles
- eMail from Hell
- Die Warteschleife
- Das Leck
- Sicherheit für Anfänger
- Haben wir dich schon verloren?

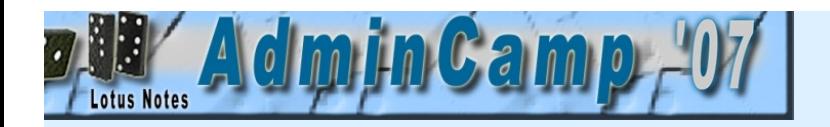

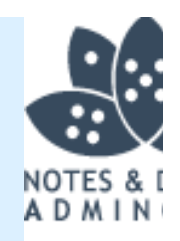

# 01. Replications Hell

### Die Geschichte

- Cluster Umgebung mit mehreren Clusterpartnern
- Für Datensicherungen wird ein Server aus dem Cluster entfernt und nach einer Komplettsicherung wieder eingefügt.
- Nach dieser Aktion wird Regelmäßig eine Verlangsamung des Netzwerks gemessen, die Zugriffe fast unmöglich macht.

## • Die Untersuchung

 Die Replikation beansprucht nahezu 100% der CPU-Leistung und Ressourcen des Servers. Dieses Verhalten ist nach kurzer Zeit bei ALLEN Servern zu beobachten, die sich mit diesem einen Server replizieren.

## • Volltreffer!

Es stellt sich heraus, dass sich Replikator und Cluster-Replikator gegenseitig behindern.

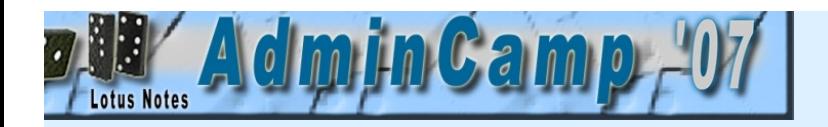

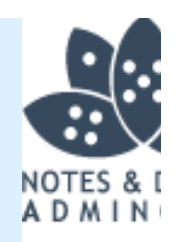

# 01. Replications Hell

#### • Der Grund

 Wenn Cluster-Replikator und (normaler) Replikator die GLEICHE Datenbank replizieren, kommen sie sich gegenseitig in die Quere. Der eine initiiert den Neuanfang der Replikation des anderen und damit eine (fast) Endlosschleife nach JEDEM replizierten Dokument.

## • Die Lösung

- Zuerst den Server aus dem Cluster entfernen, dann erst wieder einschalten.
- Server DB's mit einen anderen Server im Cluster replizieren.
- Anschließend den Server wieder in den Cluster eingliedern.

### • Lektion gelernt

- Ein "Fehler" im Cluster-Replikator der auch noch in 7.0.3 auftaucht.

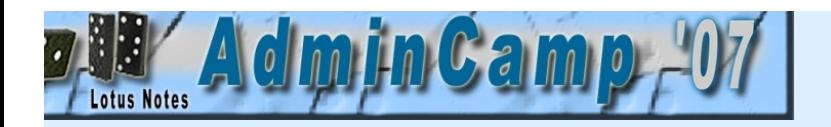

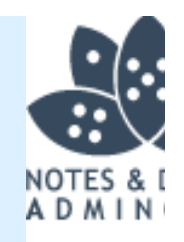

# 02. Roaming oder gemeinsam

#### Die Geschichte

- Admins sind seit Jahren bedacht, dass Mitarbeiter Ihren Arbeitplatz frei wählen können.
- Fileserver mit Home-Verzeichnis für Notes-Data.
- Jede Maschine hat Notes ohne Data-Verzeichnis installiert.
- Dann kommt Notes 6.5 zum Einsatz und es wird zu *Roaming* gewechselt.
- Nach Wochen klagen die User, dass ihre Kontaktpersonen magisch verschwinden und andere auftauchen.
- Sämtliche Bookmarks tauchen unerwartet auf und sorgen für Ärger bei den Usern.

## • Die Untersuchung

- Versuchen herauszufinden warum Kontakte verschwinden.
- Replik Informationen der Datenbanken vergleichen.

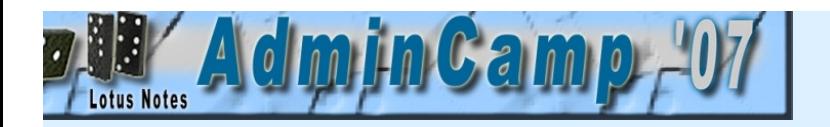

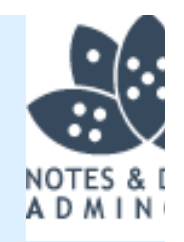

# 02. Roaming oder gemeinsam

### Volltreffer!

- Alle Names.nsf der einzelnen User hatten die gleiche Replik-ID.
- Dazu sind Bookmarks und einige andere lokale Datenbanken ebenfalls immer mit der gleichen Replik-ID versehen.

### • Der Grund

- Die Admins hatten früher einmal installiert und danach über alle User-Home-Verzeichnisse verteilt.
- Nachdem Roaming eingestellt wurde, replizierten alle Names.nsf zum Server.. und dort "gemischt" weil jeder mit jedem replizierte.
- Verschiedene User löschten die "überflüssigen" Kontakte und verursachten so das "Verschwinden" der Kontakte bei anderen Usern.

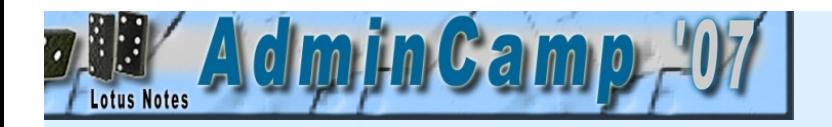

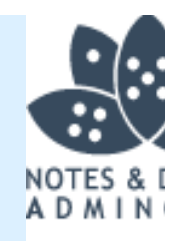

# 02. Roaming oder gemeinsam

## • Die Lösung

- Künstlich alle Replik-IDs der persönlichen Adressbücher anpassen.
- Das gleiche für sämtliche andere DB's der User.

- NIE mittels *Copy & Paste* ein Datenverzeichnis für Roaming User anlegen.
- Immer kontrollieren ob eine Replik für einen Roaming User einmalig ist.

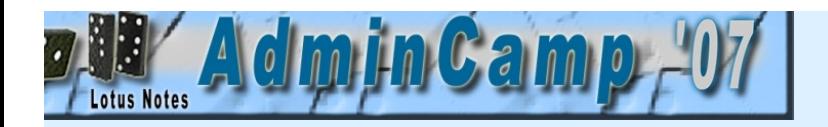

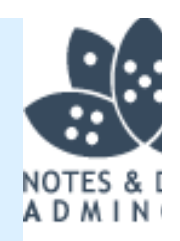

# 03. Der eifrige Manager

## Die Geschichte

- Ein kürzlich "erhobener" Manager klagt am Montagmittag wiederholt, dass sein Mailfile weg ist.
- Mehrere User melden, dass der Manager am Montagmorgen keine Mail schicken kann.
- Und das über Wochen hinweg.

### • Die Untersuchung

- Nachdem er eine Poweruser Schulung bekommen hatte und die neuen Möglichkeiten von Notes kennen gelernt hat, war Notes seine "Arbeitsoberfläche" und tat alles direkt von dort aus.
- Seine montägliche Präsentation startet er direkt aus einen Datenbank heraus.
- Sein aufgeräumter "Workspace" war seine Arbeitsoberfläche geworden.
- Der Admin beschwerte sich, da er das Mailfile schon mehrfach zurück geholt hatte.

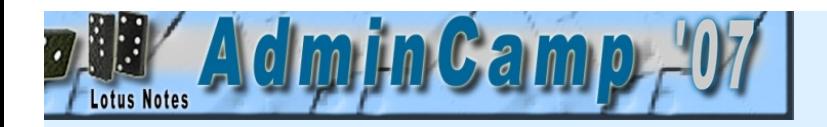

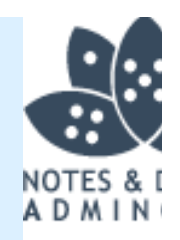

# 03. Der eifrige Manager

#### Volltreffer!

- Der Manager hatte sein eigenes Mailfile-Icon angepasst und fand dieses dann "unpassend". Wusste aber nicht mehr wie er es zurück ändert... Also löschte er das Icon vom Workspace.
- Durch den Klick auf das Mail-Icon (links oben in den Bookmarks) kam er früher wieder rein und das Icon wurde wiederhergestellt.

#### • Der Grund

- Dieses Löschen des Mailfiles war nie ein Problem, dass machte er schon seit Jahren, aber . . Seit dem er Manager ist, hatte er auch Manager-Rechte auf sein Mailfile bekommen... und war damit auch löschberechtigt.
- Das Löschen des Mailfiles wurde sofort ausgeführt.

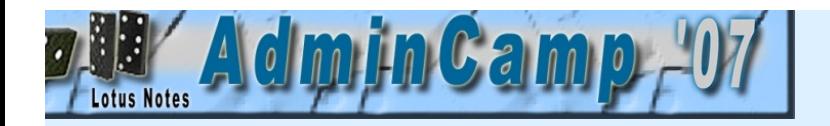

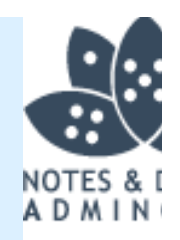

# 03. Der eifrige Manager

### • Die Lösung

- Schulung?
	- Den Workspace um eine weitere Seite erweitern
	- Das Original-Icon wiederherstellen
	- Dem Manager das Recht als DB-Manager wieder entnehmen ?
	-

- Poweruser sind gefährlich, vor allem für sich selbst.
- Manager denken oft, dass sie alles wissen und können..

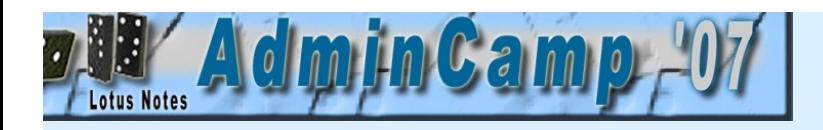

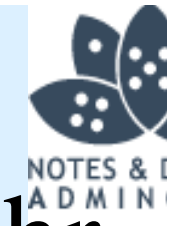

# 04. Jetzt ist es da, und dann nicht mehr

#### Die Geschichte

- Eine Firma mit einer Missions-kritischen Datenbank...
- VIELE Datensätze auf einmal WEG...
- Panik Management macht sich breit..
- WO sind unsere Datensicherungen

## • Die Untersuchung

- Datenbank-Aktivität kontrollieren (wer hat in der letzten Zeit viel gemacht)
- Einige Fragen stellen.

### Volltreffer!

Mit dem Entwickler reden.

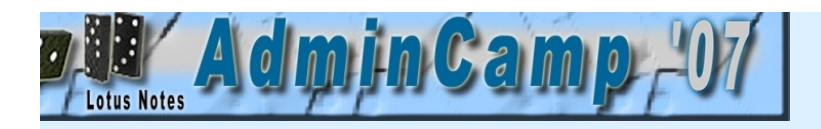

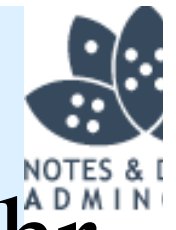

# 04. Jetzt ist es da, und dann nicht mehr

#### • Der Grund

- Neuer Entwickler hat einen netten Agenten laufen lassen.
- Alle Leser und Autorenfelder waren auf einmal kaputt (naja bis auf eins)
- Replikation ist ein nettes Verbreitungsmittel...

## • Die Lösung

- Entwickler erschießen..
- Full-Access-Admin-Mode einstellen und einen Wiederherstellungsagenten laufen lassen um alle Lesernamen korrigieren zu können.
- Oder eine Datensicherung zurück spielen.

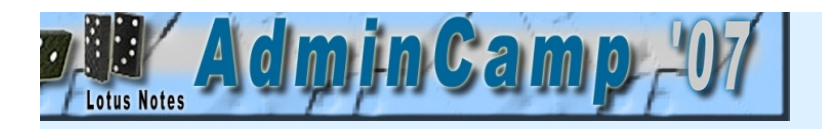

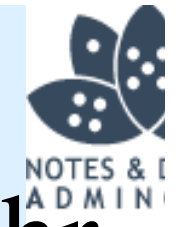

# 04. Jetzt ist es da, und dann nicht mehr

- NIEMALS, egal welchen, Code auf einer kritischen DB laufen lassen ohne:
	- Zuerst in einer Testumgebung getestet wurde
	- Sichergestellt ist, dass eine vollständige Datensicherung existiert.
- Mehrfachfelder in Lotusscript erstellen heißt, mit einen Array zu arbeiten, anstatt mit einen Semikolon zu arbeiten (wie es in Formelsprache ist).
- Es ist durchaus sinnvoll das Feldattribut "Reader" für ein solches Feld zu setzen, bevor man es speichert.

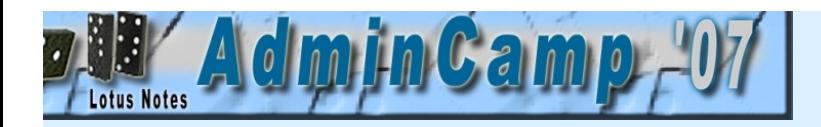

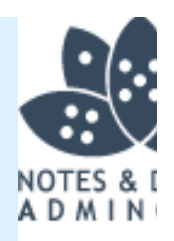

# 05. ECL Hell

#### Die Geschichte

- An einem schönen Montagmorgen können auf einmal alle User nicht mehr arbeiten, keine Prompts, keine Warnungen, keine Dialogboxen, einfach Nichts
- Kein Zugriff funktioniert mehr.

## • Die Untersuchung

Alle Aktionen wurden durch die ECL Einstellungen verweigert.

### • Volltreffer!

Admin ECL kontrollieren und gefunden.

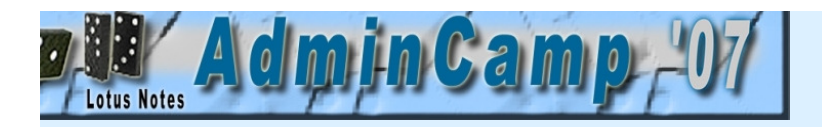

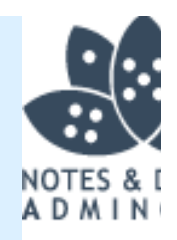

# 05. ECL Hell

#### • Der Grund

- Junior Admin gerade zurück von einer Schulung hatte entschieden die ECL der Firma zu erweitern... ER hatte folgende Schritte ausgeführt:
	- Alle globalen ECL Einträge entfernt
	- Sich selbst zu der ECL hinzugefügt
	- Eine Richtlinie erstellt die den Usern untersagt die ECL zu ändern

### • Die Lösung

- Erschießen Sie diesen Admin
- Richtlinie ändern und Usern wieder erlauben ihre ECL anzupassen
- Standard Einträge wieder aufnehmen
- Mailfiles mit Admin ID signieren
- Neue DB erstellen, vom Admin signiert, die den "ECL-Refresh" macht.
- ALLE User informieren und die Datenbank öffnen lassen.

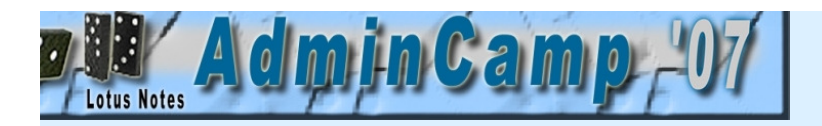

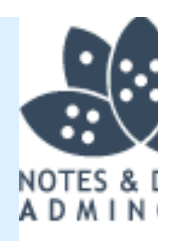

# 05. ECL Hell

- Wenige Kenntnisse sind oft gefährlicher als viele
- Richtlinien sind effizient und funktionieren
- Auch ECL Verteilung funktioniert
- Testen, zuvor man etwas implementiert...
- -MEHR SCHULUNG..

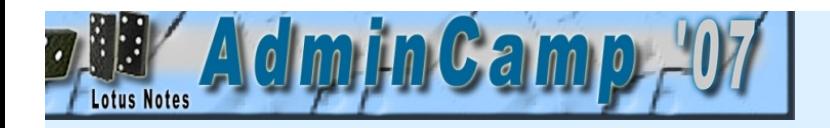

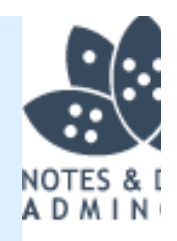

# 06. Plattenplatz Sparen...

#### Die Geschichte

- Eine Server Umgebung, R5.x SMB Kunde mit 600 Usern..
- Plattenplatz wurde ein wenig knapp..
- Compact war seit über 30 Tagen nicht mehr gelaufen..

### • Die Untersuchung

- Logfiles des Server kontrolliert.. "Unable to find Programm" Fehlermeldungen überall, und ständig.
- Plattenplatz direkt am Server kontrolliert.
- Versuch an der Console Domino Tasks zu starten schlägt fehl.
- Logfiles und Events auf offensichtliche Fehler kontrollieren.

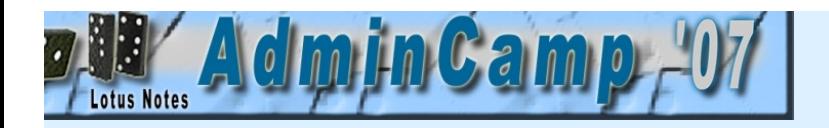

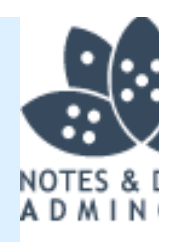

# 06. Plattenplatz Sparen...

#### • Volltreffer!

- Viele der Standard Programme von Domino wollten nicht laufen
- Viele Programme und DLL's waren entfernt worden

### • Der Grund

- Der Admin wollte ein wenig platz schaffen
- Domino auf C: Daten auf D:
- Also C:\Notes ist nicht notwendig.. => also löschen, aber Fehlermeldungen weil es offene Dateien gibt..
- Nicht geöffnete Dateien waren aber sofort weg..
- Notes 5 hatte die Möglichkeit in C:\Notes installiert zu werden ! !

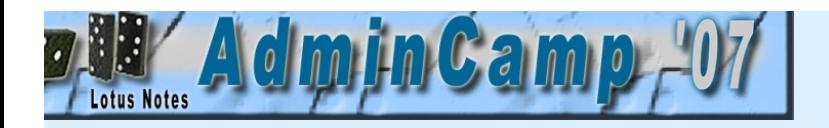

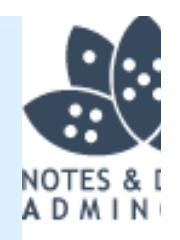

# 06. Plattenplatz Sparen...

## • Die Lösung

- NICHT DEN SERVER NEU STARTEN.. Weil dann geht gar nix mehr..
- Domino beenden und dann sofort neu installieren, über den bestehenden.
- Der Server hatte auf C:\temp eine komplette CD-Sammlung gespeichert
	- Der Hardware Admin verwendet es zur Speicherung "unwichtiger" Daten

- Dokumentiere und beobachte deine Infrastruktur
- Lokaler Zugriff auf den Server ist gefährlich und auch Domino braucht C:
- Wenn es eine Warnung gibt, kontrolliere und handle, aber denk dabei nach
- Cluster ?

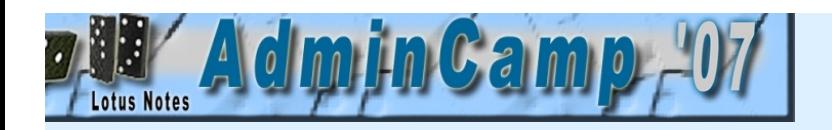

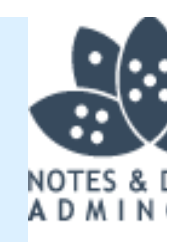

# 07. Datenbank Überleben

## Die Geschichte

- Eine größere Firma verwendet eine Notes-DB um Informationen für die Korrespondenz mit Kunden zu verwalten.
- Diese Korrespondenz ist natürlich wichtig und muss geschützt werden.
- Nach einem Hardwarewechsel ist die DB auf einmal korrupt und kann nicht mehr verwendet werden...

### • Die Untersuchung

- Der Kunde meldet, dass Datensicherungen komplett vorhanden sind und dieses Problem untersucht werden soll.
- Die Migration wurde mit dem Windows Explorer, als Transfermittel, durchgeführt. Also nicht mit einer Datensicherung zur Restaurierung, weil die Daten aktuell sein mussten...

#### • Volltreffer!

Der Kunde wurde aufgefordert, die letzte Datensicherung bereit zu stellen...

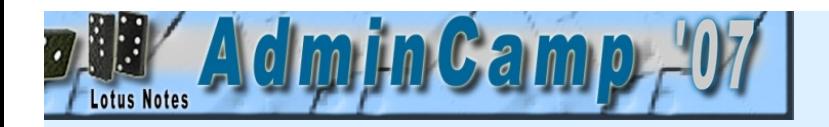

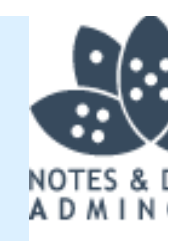

# 07. Datenbank Überleben

### • Der Grund

- Kunde hat Datensicherungen . . .
- $\blacktriangle$  Aber die sind LEER ...
- -Datensicherungs-Log wurde nie angesehen und enthielten: "Device not found"
- Windows Explorer hat die Daten beim VERSCHIEBEN kaputt geschrieben.
- Alte Hardware wurde sofort "recycled" und damit leer.

## • Die Lösung

 $-222$ 

- Kontrolliere immer deine Kopierquelle
- Gibt es andere Repliken (Notebook GF oder so)
- Yoga (zur Selbstentspannung)

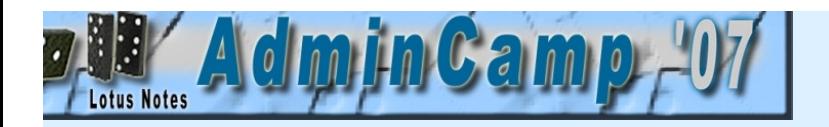

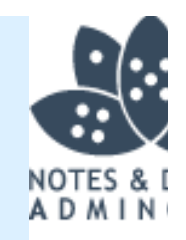

# 07. Datenbank Überleben

- IMMER und IMMER wieder die Backupfiles kontrollieren.
- IMMER ein Pessimist sein und die Datensicherung zum testen zurückholen.
- Temporäre Hardware zur Testzwecken ist SEHR nützlich.
- Alte Hardware erst erneut verwenden wenn sichergestellt ist, dass die neue tut was sie tun sollte.
- Worst-Case Szenario durchspielen, Cold-Restore ausprobieren.

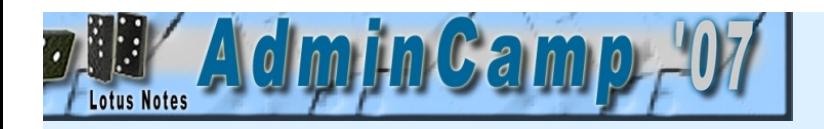

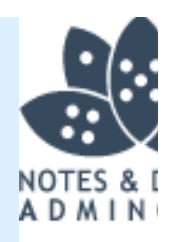

## Die Geschichte

- Sehr großer Kunde, mit sehr vielen Servern
	- Hub/Spoke Replikation auf mehrere Ebenen verteilt auf über 10 Länder
- Mail und Replikation hören schlagartig auf.
- Alle Server haben ein massives Problem.

## • Die Untersuchung

- Logfiles & Console auf den Hub kontrollieren
- Logfiles der Spoke Server kontrollieren

## • Volltreffer!

- Verschiedene Sicherheitsfehlermeldungen für Server sichtbar: "Access Denied to Route to other servers"
- Admin4 wird kontrolliert....

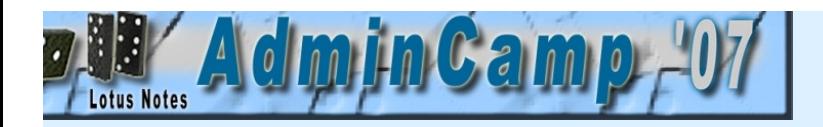

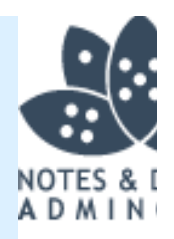

#### • Der Grund

- Große Firma hat eine deutliche Hierarchie.
- Kleine Admin, der keine Rechte auf eine Applikation des Hub Servers hat.
- Er registriert einen User mit dem (gleichen) Namen des Hub Servers und versucht diese ID zu verwenden um auf die Applikation zuzugreifen.
	- Es funktioniert nicht.. Hmm sehr fremd..
- Dann löscht er diesen User wieder

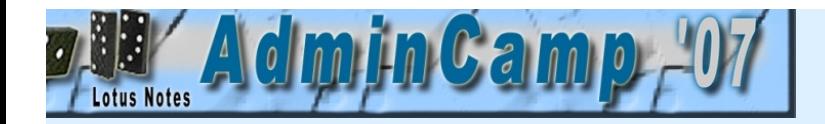

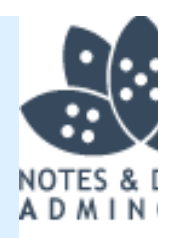

# **Replikation**

- AdminP helft ihm dabei mit . .
- . . . Alle Referenzen zu diesem Namen werden aus Gruppen, ACL's, usw. entfernt.
- Das Server-Dokument wird nicht entfernt, alles andere schon...

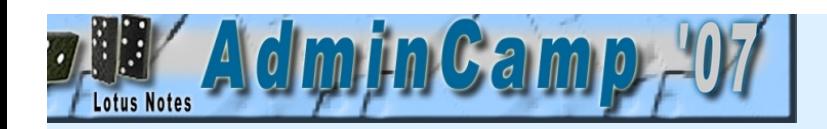

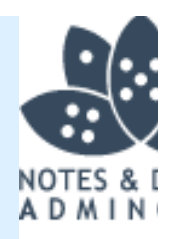

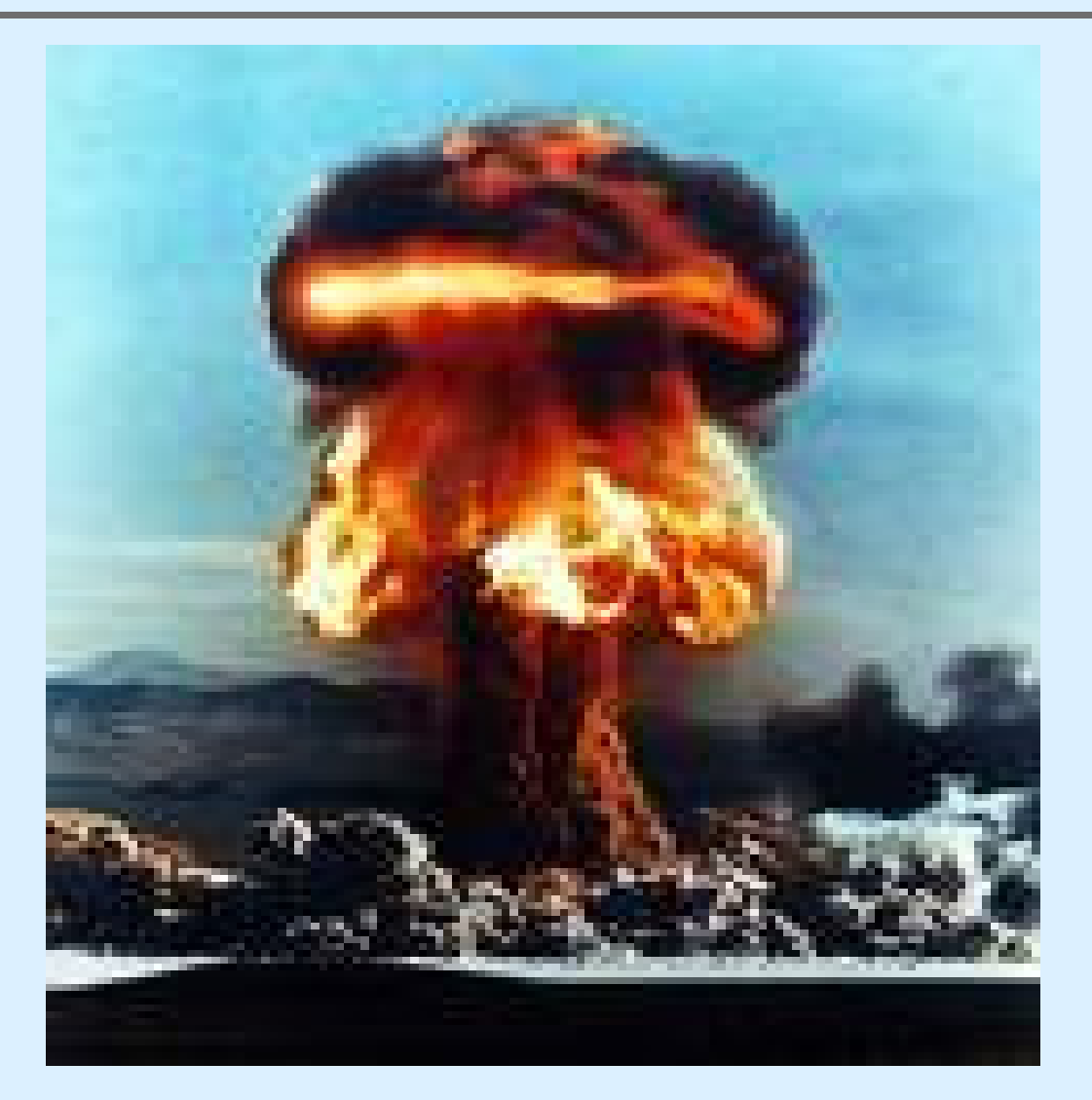

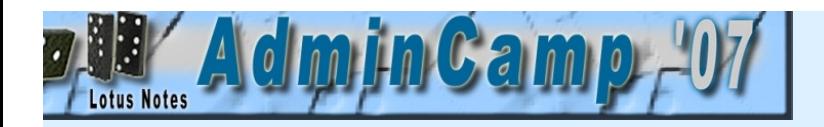

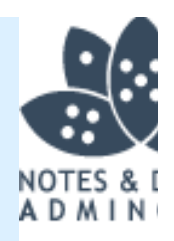

## • Die Lösung

- Kontrolliere ALLE Adminp requests die verarbeitet wurden und die Datenbanken auf denen diese ausgeführt wurden.
- Entferne alle AdminP requests die damit zu tun haben (auch wenn die bereits ausgeführt worden sind)
- "Restauriere" die Änderungen in Gruppen und ACLs zurück zum Ursprung (was SEHR viel Arbeit ist, kann bis zu 3 Tagen kosten)
- Sämtliche Standorte müssen manuelle Aktionen durchführen um wieder dazu zu gehören.

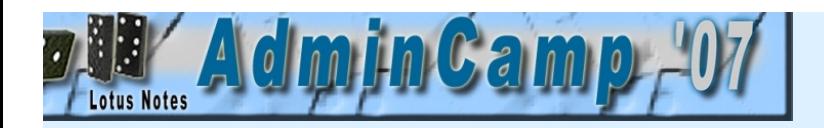

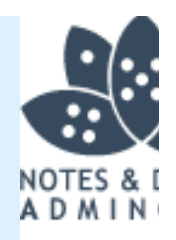

- Seit Notes 3 gibt es Typen in der ACL
- Abhängig von Sicherheitseinstellungen würde ein User "Server" Account normal nicht funktionieren.
- Niedrige Administratoren sollten auch niedrige Rechte haben.
- AdminP ist SEHR SEHR effektiv und sollte respektiert werden.
- $-$  SCHULUNG.. Seminare, Notes.net, IBM Support, BLOGs, EC/AC
- Erstellung einer Disaster Recovery macht Sinn, vor allem wenn eigentlich noch NICHTS passiert ist, damit man mal nachdenkt was passieren könnte wenn.
- Eine Testumgebung um einen Katastrophe "auszuprobieren" macht Sinn.
- COLD-RESTART ist dabei das Schlüsselwort.

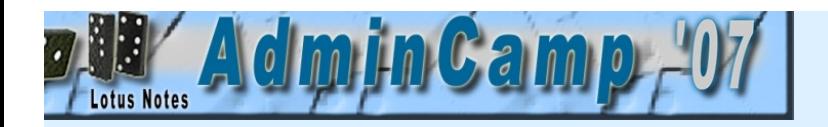

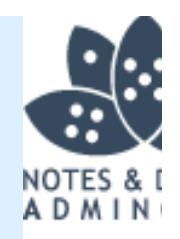

# 09. Magische Mailfiles

#### Die Geschichte

- SMB Kunde mit 5 Domino Servern
- Jede Woche, von Sonntag auf Montag verschwindet die Mail-DB der GF

## • Die Untersuchung

- AdminP Datenbank durchsuchen, hat jemand die DB explizit gelöscht?
- Log kontrollieren, ob ein User zu dem Zeitpunkt aktiv ist/war.
- Aktivität am Server kontrollieren.
- Webcam im Serverraum installieren zwecks Überwachung

### • Volltreffer!

Anti-Viren-Logs des Servers kontrollieren.

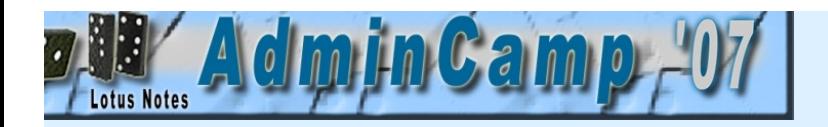

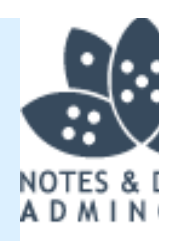

# 09. Magische Mailfiles

#### • Der Grund

- Die verwendete Anti-Viren-Lösung hat auch das Notes-Data Verzeichnis kontrolliert.
- Hat eine falsche Meldung bekommen für das Mailfile des GF und die Datei entfernt.

## • Die Lösung

- Der lokale Scan der AV Software sollte Notes-Data nicht kontrollieren.
- Dazu alle NSF, NTF, BOX und sämtliche andere Dateien von Domino ausschließen.

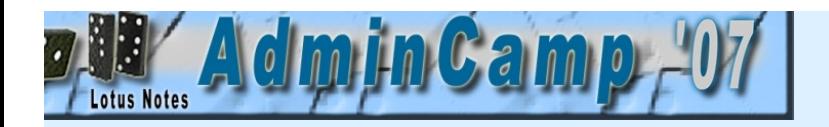

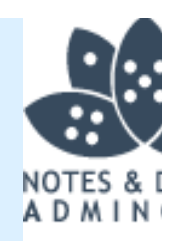

# 09. Magische Mailfiles

- Lokale Kontrolle auf OS Ebene des Servers, sind bezüglich Notes-Data SEHR ineffizient.
- Alle Datenbanken in Domino ändern sich täglich
	- Viele Schreibaktionen = Viele AV Scans
- Transaktion logs, View Index, Temp-Directory -> AUSSCHLIEßEN
- Die Verwendung von Domino basierter (oder zertifizierte) Software ist ratsam
	- Entweder als extra innerhalb der OS
	- Oder direkt unter Domino installiert
- Beim Einsatz von Cluster: Mehrere unterschiedliche OS sorgen für bessere Unterstützung bei virenbedingtem Ausfall.

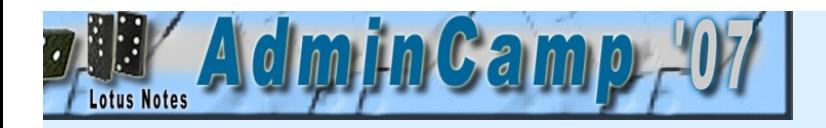

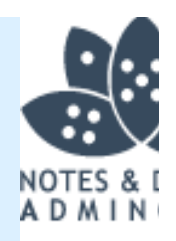

# 10. Email from Hell

#### Die Geschichte

- Firma mit verschiedenen Zweigstellen, jeweils mit eigenem Domino Server.
- Ein Server wird langsam zur Schnecke.
- Verbreitet sich langsam aber sicher zu allen anderen Servern.

### • Die Untersuchung

- Server CPU-Last bei 30%. Console meldet "Dispatching messages"
- Performance scheint das Problem zu sein, aber wo...
- Disk IO steht auf dem absoluten Maximum.
- Netz-Last ebenso auf sehr hohem Niveau.

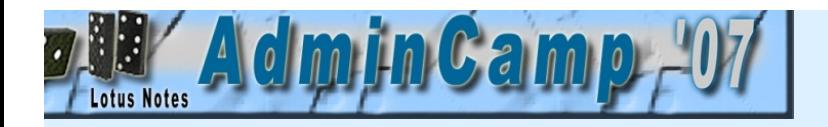

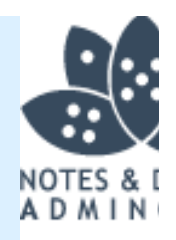

# 10. Email from Hell

#### • Volltreffer!

- Nrouter.exe beansprucht Unmengen RAM, und zeigt CPU Spitzen von 99%.
- Mail.box vom Server zeigt neue Emails die nicht verarbeitet werden.

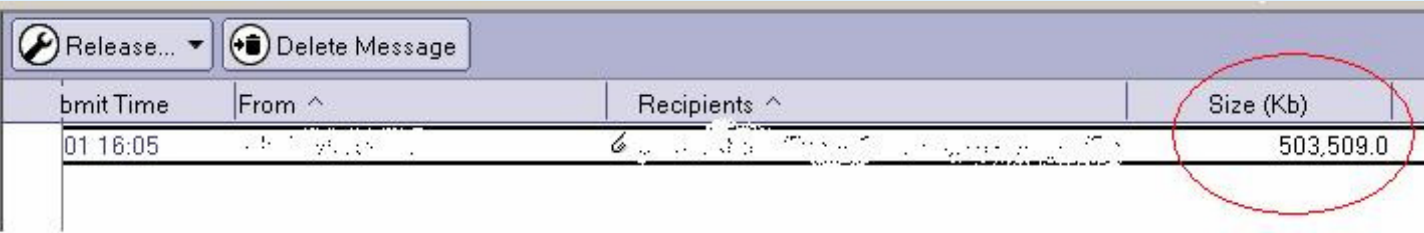

503 MB gesendet an 428 Personen.

### Gesamtgröße von 220 Gbyte zu versenden.

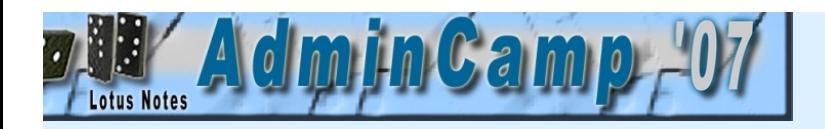

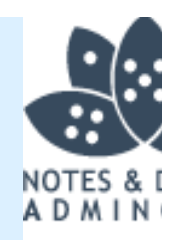

# 10. Email from Hell

### Der Grund

- Einer der Betriebsräte hat ein Video über "Sicherheit am Arbeitsplatz" gefunden.
- Er meinte, dass dies für alle wichtig sei und hat es an alle gesendet.

## • Die Lösung

- Router Task anhalten
- Löschung der Emails aus der Mail.box
- Mail.box mittels compact wieder verkleinern

- Anhanggrößen-Beschränkungen sind sinnvoll!
- Mail Priority für große Emails auch!
- Mail-Template anpassen um den User mit einer Fehlermeldung zu informieren
- Mail Regeln erstellen um eine Wiederholung zu verhindern?

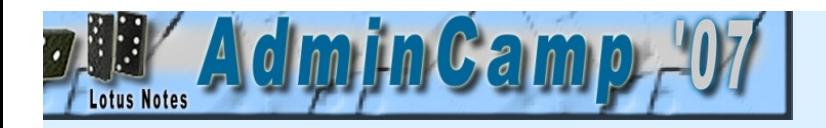

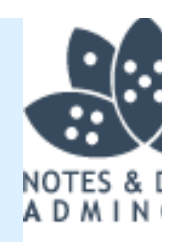

# 11. Der Warteschleife

## Die Geschichte

- Eine etwas größere Behörde mit ruhigen Mitarbeitern.
- Verwendung einer Webbasierten Maske um Informationen über Polizisten zu sammeln
- Ein nicht optimale Performance der Applikation, gut für den Mitarbeiter, schlecht füden Arbeitgeber.. Aber Behörde, also keine Beschwerden.

## • Die Untersuchung

- Die Darstellung der ersten Seite dauert 20 MINUTEN.
- CPUs der Server laufen auf 100% Dauerstress.
- Ein Agent wird verwendet um summierte Daten als XML zu übertragen.
- Der Client verwendet dann XSLT zur Transformation und Darstellung einiger Dokumente.

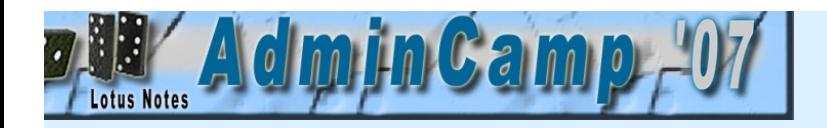

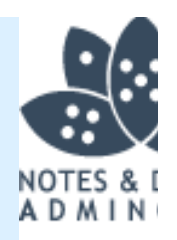

# 11. Der Warteschleife

### • Volltreffer!

- Datendarstellung des erste Datensatz dauert ewig, aber viele Daten werden transferiert
- Den Datentransfer, zwischen Client und Server, während einer Transaktion mitschneiden lassen.

### Der Grund

- Der Agent der die XML Summierungen macht, wurde auf "Alle Dokumente" ausgeführt und schickte pro Dokument 4 MB an Daten zurück.
- PRO Dokument! Und das für alle Dokumente der DB, nicht nur für die selektierten.

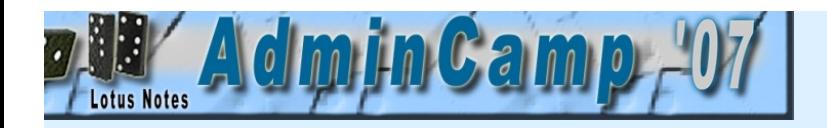

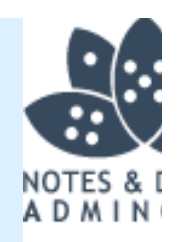

# 11. Der Warteschleife

## • Die Lösung

- Re-Implementierung der Applikation durch eine eingebettete Ansicht, die dem Anwender ermöglicht das gewünschte Dokument zu selektieren.
- Darstellung des ersten Dokuments wurde damit auf 100ms reduziert, also um den Faktor 12.000 schneller.
- Wenn ein Entwickler meint, dass eine solche "Wartezeit" akzeptabel ist, bleibt nur noch eins -> Entwickler Ausstopfen und für alle anderen zur Show stellen.

- Auch mit neuen Techniken (xml/xslt) kann man schlechte Applikation implementieren.
- Eine Applikation die einen Anwender mehr als 5 bis 7 Sekunden warten lässt, mussden Anwender informieren wie lange es dauern kann.
- Denk darüber nach wie viel Information zwischen Server und Client hin und her geschickt wird, der Client kann auch mal über eine langsame Leitung angebunden sein.

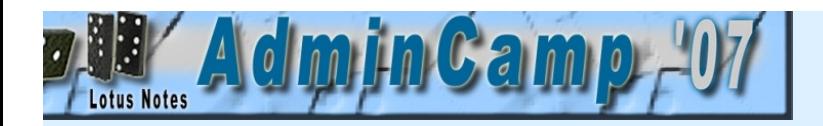

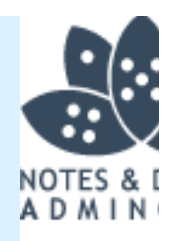

# 12. Das Leck

#### Die Geschichte

- Eine politische Partei der USA hatte ein Domino basiertes Spenden Portal.
- Die Webseite erlaubte es Personen ein Spende abzugeben.
- Erst nach der Eröffnung der Seite ist das Sicherheitspotential "erkannt" worden.

### • Die Untersuchung

- Außenseiter versuchen die Datenbank zu "knacken"
- Diese versuchten mit manipulierten URLs an die DB zu kommen.
- Und sind dabei . . Erfolgreich!

### • Volltreffer!

Sie können alle Dokumente sehen und öffnen.

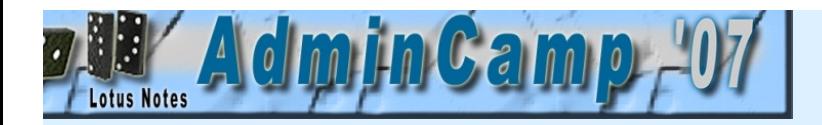

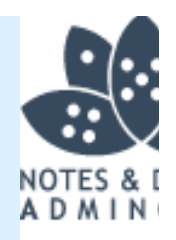

# 12. Das Leck

#### • Der Grund

- Viele Diskussionen in Webforen geben verschiedene Formen von Domino URLs Preis und melden deren Zusammensetzung.
- Suchmaschinen geben Information über Zusammensetzung und Zweck von verschiedenen Domino URLs.
- $-\text{Die Vorgabeansicht } (0,0^{\circ})$ , Masken und Ansichten waren nicht gesichert.
- Das eigentliche Transaktionsdokument (die Spende) war nicht verschlüsselt.
- Alle Dokumente waren in der Vorgabeansicht sichtbar.
- Sämtliche Ansichten waren für Notes und Web sichtbar und damit auch alle Einstellungen und Systeminformation ersichtlich... und ÄNDERBAR!!

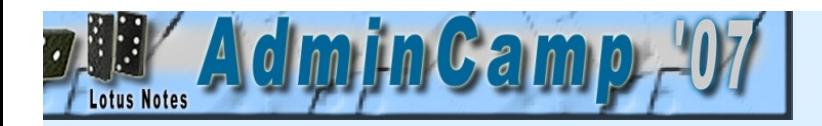

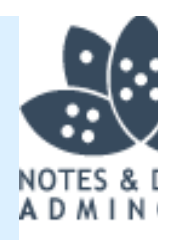

# 12. Das Leck

## • Die Lösung

- Entwickler erschießen (bekannte Option, hilft allerdings nur einmal).
- Tester erschießen (darf ich auch mal).
- Applikation SOFORT aus dem Verkehr ziehen.
- Applikation komplett neu schreiben und direkt die Sicherheit beachten.

- Domino hat 27 EBENEN der Sicherheit, heiß begehrt bei verschiedenen Sicherheitsorganisationen quer durch die Welt.
- Ein System NIE benutzen wenn die Sicherheit nicht getestet wurde.
- Domino Leser/Autoren Namen sind SEHR gut. Graue Masse zwischen den Ohren auch. Beide wurden hier leider nicht verwendet.

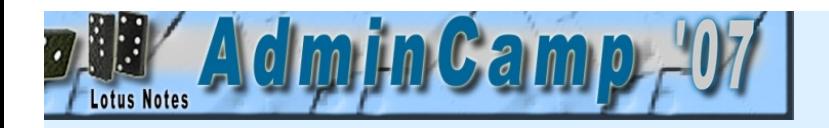

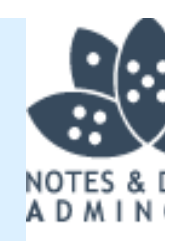

# 13. Sicherheit für Anfänger

#### Die Geschichte

- Größere Bank mit Domino 6.x für Mail / Applikationen
- SEHR aktive User, mit sehr vielen Datenbanken
- Neue Administrator, altgebackene Entwickler
- Jemand möchte ein Security-Audit haben...

## • Die Untersuchung

- Versuch auf das Netzwerk zu kommen.
- LAN Physikalisch / OS Plattform / Applikationen / Domino / Anschlüsse
- Eigenes Notebook am Netzwerk anschließen...
- Eigene Notes-ID zum öffnen der Server verwenden...

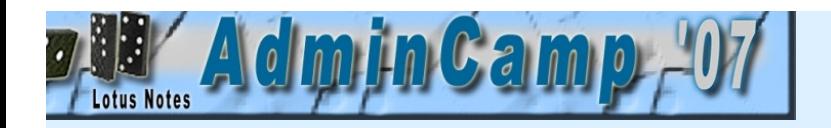

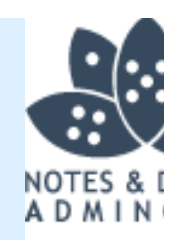

# 13. Sicherheit für Anfänger

#### Volltreffer!

#### Alle DB's sind sichtbar und viele zu öffnen

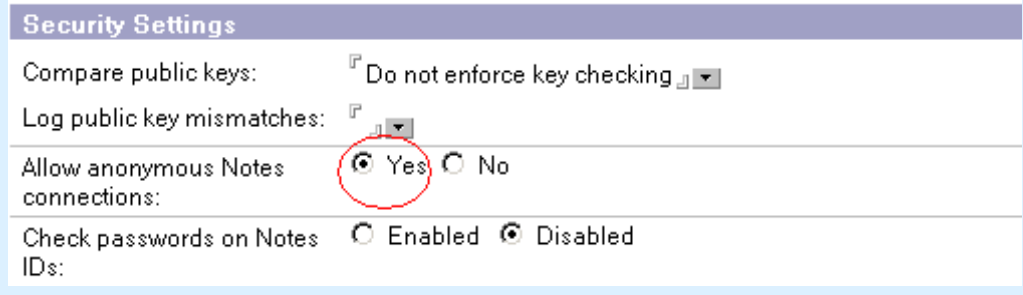

#### Der Grund

- Die "früheren" Administratoren hatten "Anonymous Notes Access" erlaubt.
- Certifikat-Authentifikation war nicht aktiviert.
- JEDE Notes-ID hatte Zugriff auf diese Server.
- Entwickler wollten nicht zwischen Test und Produktions ID's wechseln.

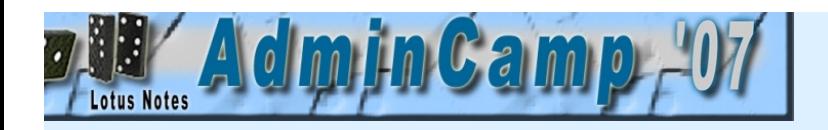

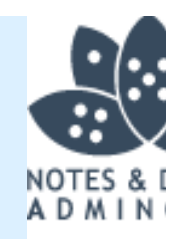

# 13. Sicherheit für Anfänger

## • Die Lösung

- Anonymen Notes Zugang ausschalten (auch wenn es Default ist)
- ALLE Logfiles kontrollieren (wenn die noch da sind)
- Dem Admin erklären was dieses bedeutet.
- Den Entwicklern erklären was es bedeutet.
- Alle Signaturen der Applikationen kontrollieren (für die Entwickler Domain)
- ECL neu erstellen und über Policy verbreiten.

- Das war einen Pre-Web Umgebung.
- Jetzt mit Nomad wird es immer gefährlicher so was zu haben.
- NIE Sicherheitseinstellungen ändern ohne sie zu verstehen.
- Entwickler sollten in Produktiv-Umgebungen keine Rechte haben.

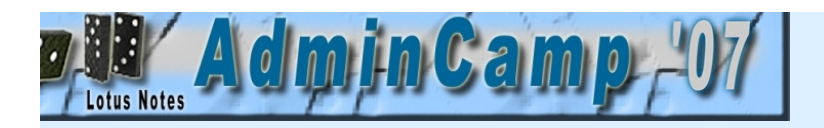

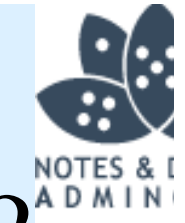

# 14. Haben wir dich schon verloren?<sup>^</sup>

### Die Geschichte

 Ein Chef bekommt Emails und Anrufe von Personen mit denen er in den letzten 3 Jahren kommuniziert hat, mit Fragen über seine Abwesenheit.

### • Die Untersuchung

Kurze Untersuchung zeigt, dass viele Abwesenheits-Emails verschickt wurden..

### • Volltreffer!

OOO Agent in dem Mailfile wird kontrolliert.

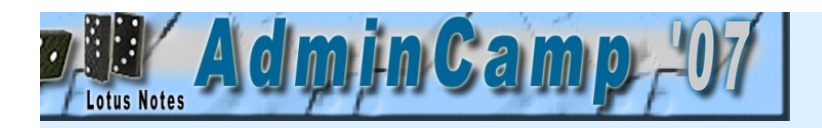

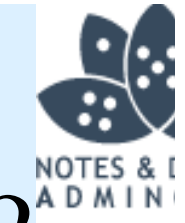

# 14. Haben wir dich schon verloren?

### • Der Grund

- Er hat den OOO Agent auf seinem BLACKBERRY laufen lassen.
- Dieser hatte fälschlicherweise das OOO Dokument verändert und an alle Personendie ihm mal eine Email geschickt hatten eine "Antwort" versandt.

## • Die Lösung

Weitere Emails mit einer Erklärung an alle die mal eine Email bekommen hatten..

- -Lasse den OOO Agenten auf dem Blackberry immer auf "Heute" ("Today") stehe
- Informiere alle eventuellen Blackberry-User, dass sie ihren OOO nicht auf dem Blackberry starten, sondern nur in Notes selber.

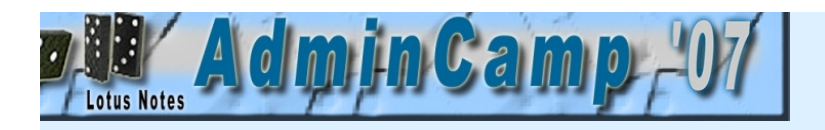

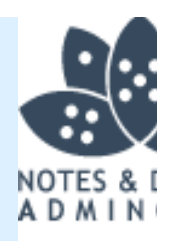

# Offenbarungen - 1

- Es ist nicht immer Notes schuldig
- Die Gestaltung des öffentlichen Adressbuchs sollte man nicht mit einer anderen ersetzen, auch nicht zum testen.
- Öffentliche und private Schlüssel haben ein Sinn! Das Austauschen dieser Schlüssel hat Folgen, speziell wenn die den gleichen Name haben, oder abgelaufen sind.
- Sorg dafür, dass dein Server immer die richtige Zeit hat, viele Probleme entstehen so.

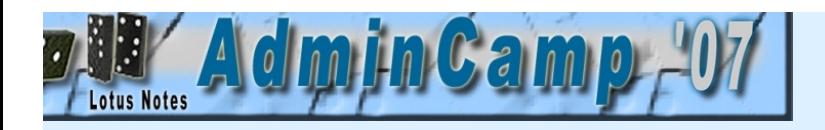

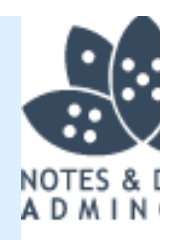

# Offenbarungen - 2

- Ein Cluster braucht mehr als eine ISDN Leitung
- Niemals den Client am Server laufen lassen
- Sei vorsichtig welche Ports man am Server stoppt
- $\bullet$ , Default- = Manager" => Sehr schlecht
- Domlog Cleanup Agent macht Sinn
- Terminierungen sind nett, LocalDomainServers gehören da NICHT rein.

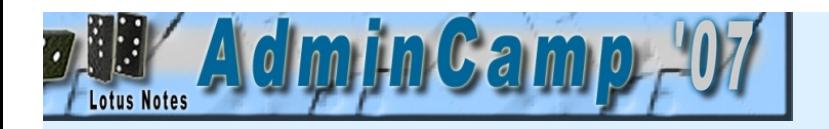

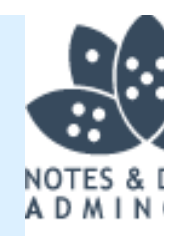

# Was haben wir hier getan?

- Wir haben euch Erfahrungen gezeigt, die andere gemacht haben.. Nicht nur unsere eigenen.
- Ihr habt gelernt was man NICHT machen sollte.
- Ihr fühlt euch bestimmt besser mit den Fehlern die ihr selber schon gemacht habt...
- Denk dran, Fehler passieren, niemand ist perfekt. Wie man drauf reagiert ist der Unterschied.
- Mache nie gravierende Änderungen unter Druck
	- Damit gräbt man nur ein tieferes Loch.
	- Kontrolliere zweimal, bevor du es einmal machst.

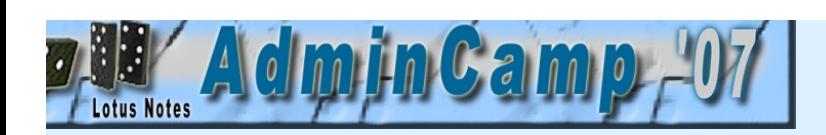

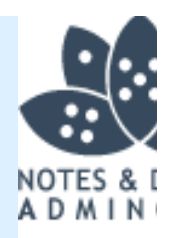

## Danke Schön

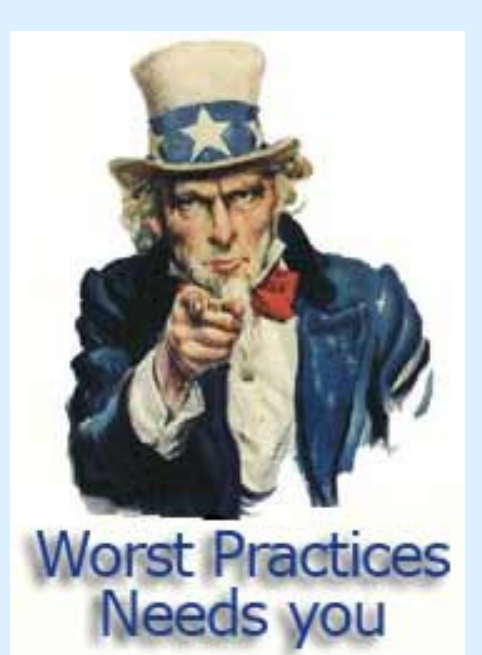

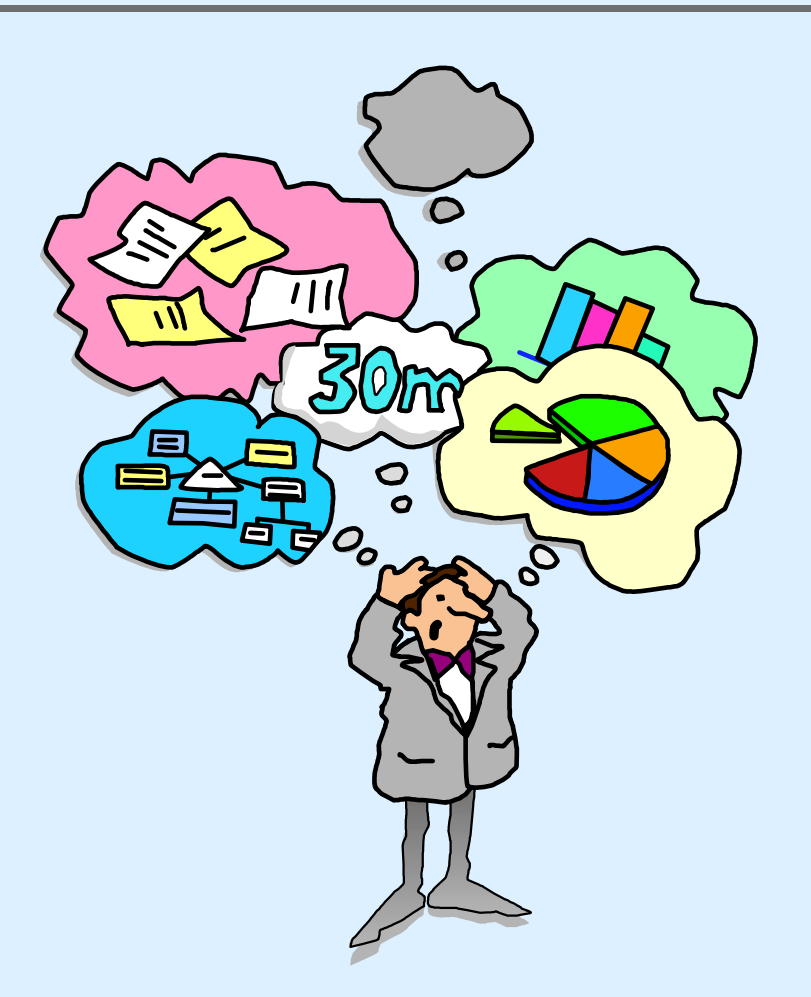